# Deploying Windows 8.1 to Bare Metal Systems in System Center 2012 R2 Configuration Manager

This document is for informational purposes only. MICROSOFT MAKES NO WARRANTIES, EXPRESS, IMPLIED, OR STATUTORY, AS TO THE INFORMATION IN THIS DOCUMENT.

The information contained in this document represents the current view of Microsoft Corporation on the issues discussed as of the date of publication and is subject to change at any time without notice to you. This document and its contents are provided AS IS without warranty of any kind, and should not be interpreted as an offer or commitment on the part of Microsoft, and Microsoft cannot guarantee the accuracy of any information presented. MICROSOFT MAKES NO WARRANTIES, EXPRESS OR IMPLIED, IN THIS DOCUMENT.

The descriptions of other companies' products in this proposal, if any, are provided only as a convenience to you. Any such references should not be considered an endorsement or support by Microsoft. Microsoft cannot guarantee their accuracy, and the products may change over time. Also, the descriptions are intended as brief highlights to aid understanding, rather than as thorough coverage. For authoritative descriptions of these products, please consult their respective manufacturers.

This deliverable is provided, AS IS without warranty of any kind and MICROSOFT MAKES NO WARRANTIES, EXPRES OR IMPLIED, OR OTHERWISE.

All trademarks are the property of their respective companies.

Printed in the United States of America

©2007 Microsoft Corporation. All rights reserved.

Microsoft and Windows are either registered trademarks or trademarks of Microsoft Corporation in the United States and/or other countries.

The names of the actual companies and products mentioned herein may be the trademarks of their respective owners.

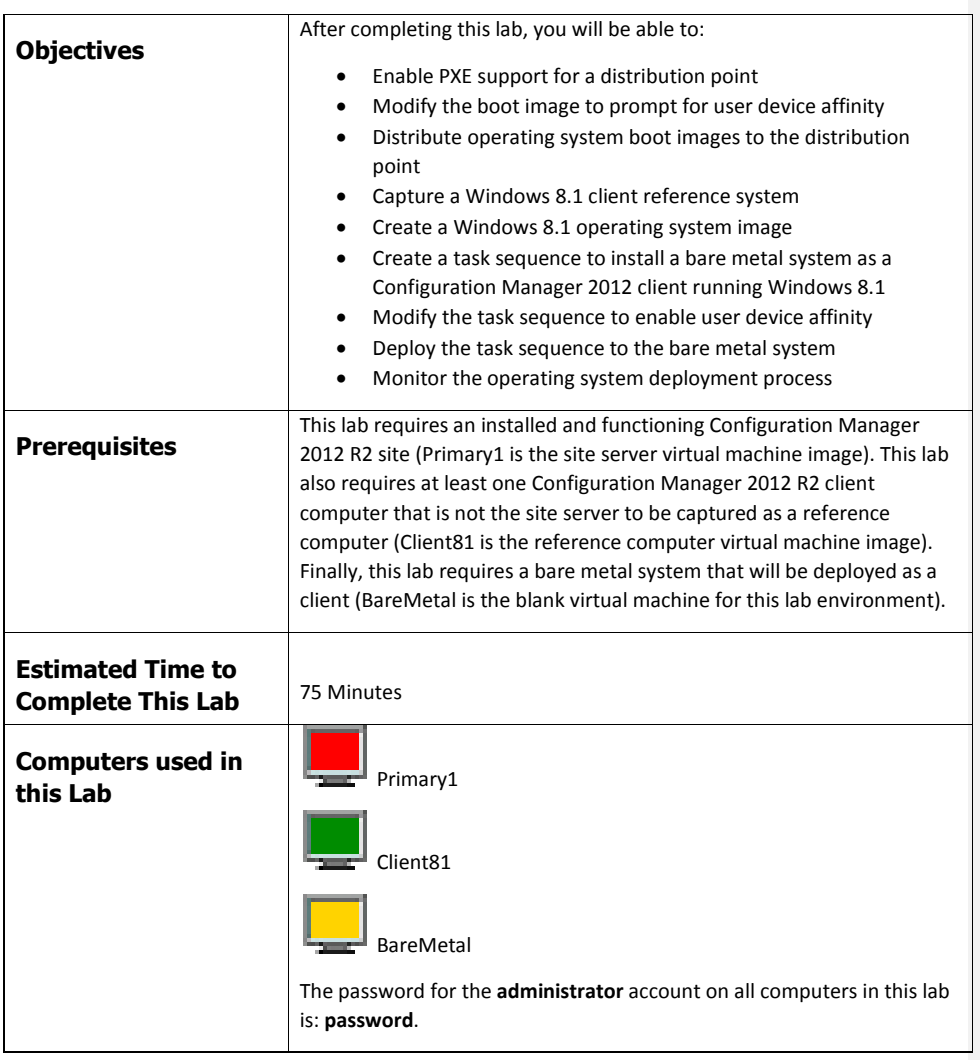

#### **1 CONFIGURING A DISTRIBUTION POINT TO SUPPORT PXE**

In this exercise, you will configure a distribution point to support bare metal client deployment through PXE. This is no longer a separate site system role as it was in Configuration Manager 2007 - in Configuration Manager 2012 it is a property of a distribution point. You will begin by installing and configuring Windows Deployment Services (WDS), which is a requirement for PXE deployments in Configuration Manager. You would not normally need to manually install and configure WDS, however in this lab environment, all components are installed on a single image and on the same computer. In scenarios with DHCP and WDS on the same computer, you do need to perform manual installation and configuration of WDS. With DHCP and WDS on separate computers, you could skip the first task of this lab and start with the second task (starting the Configuration Manager Console).

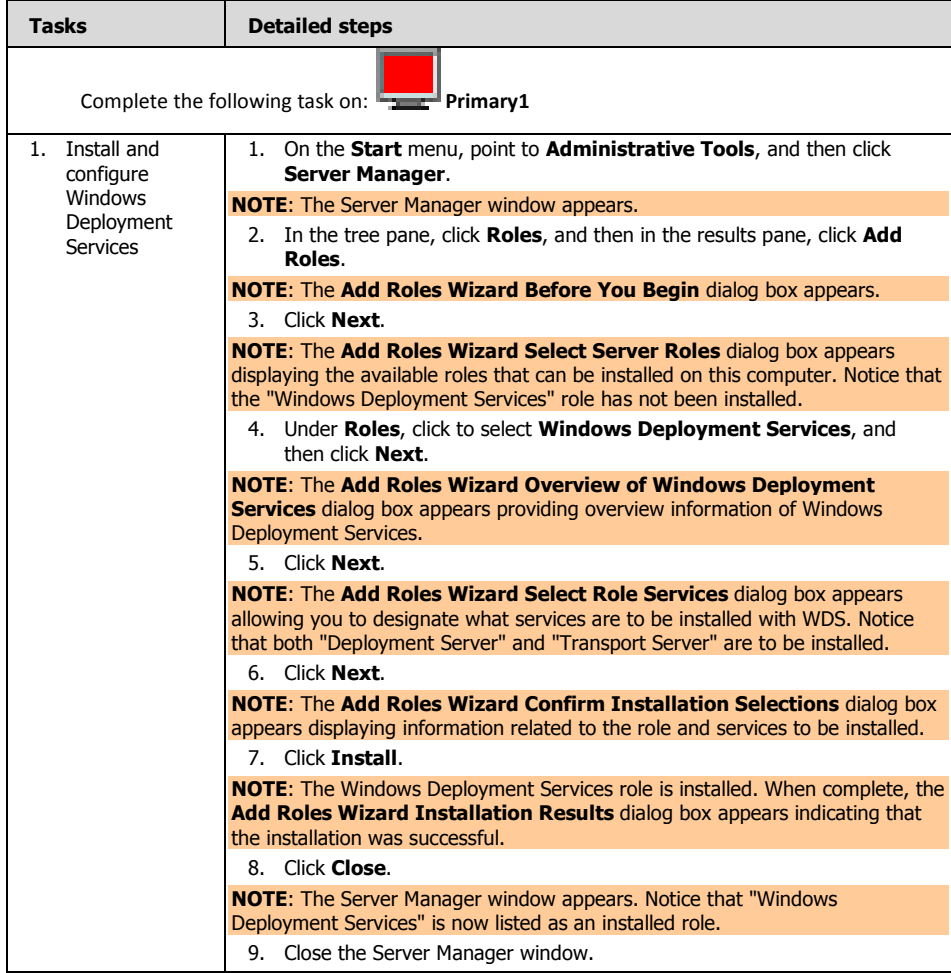

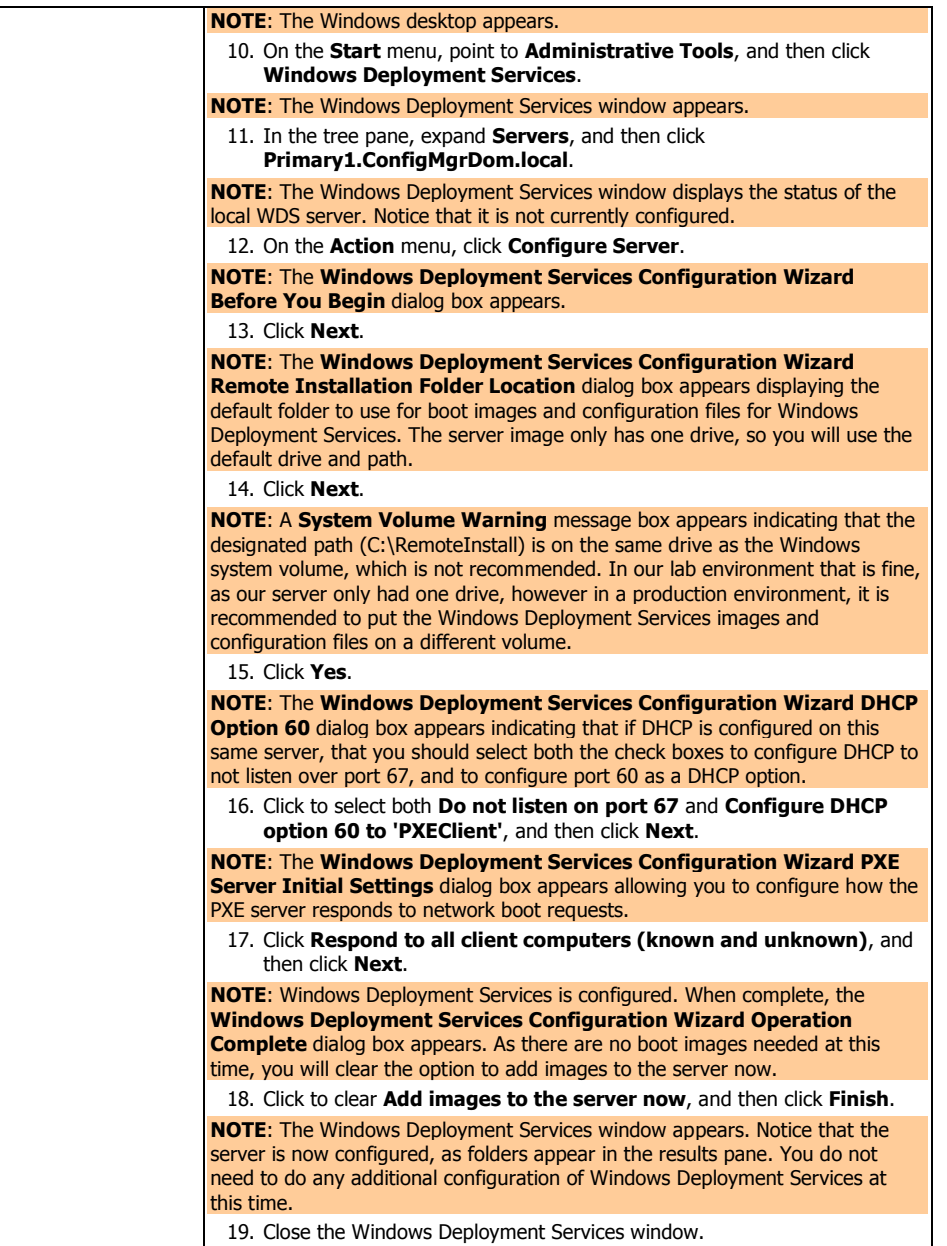

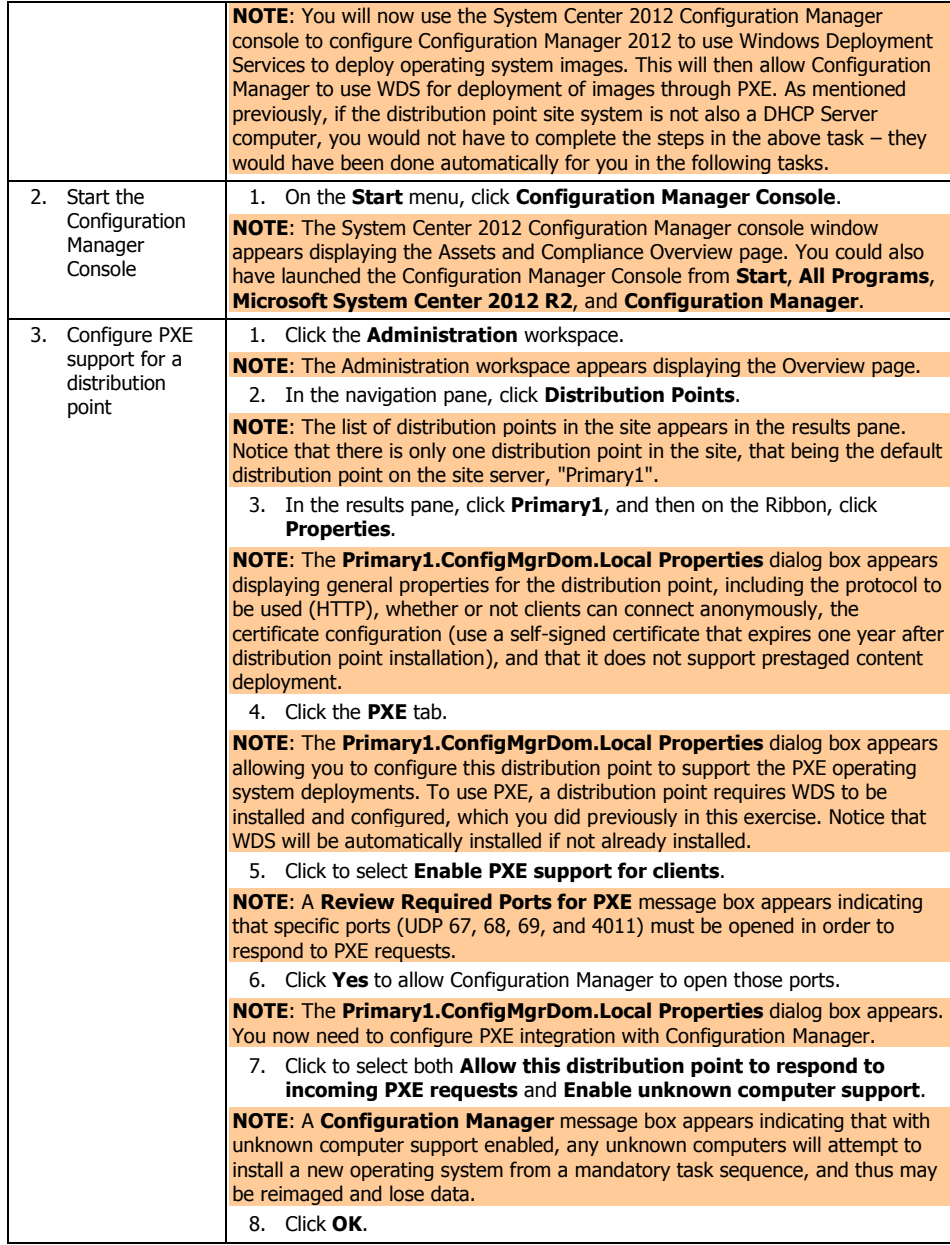

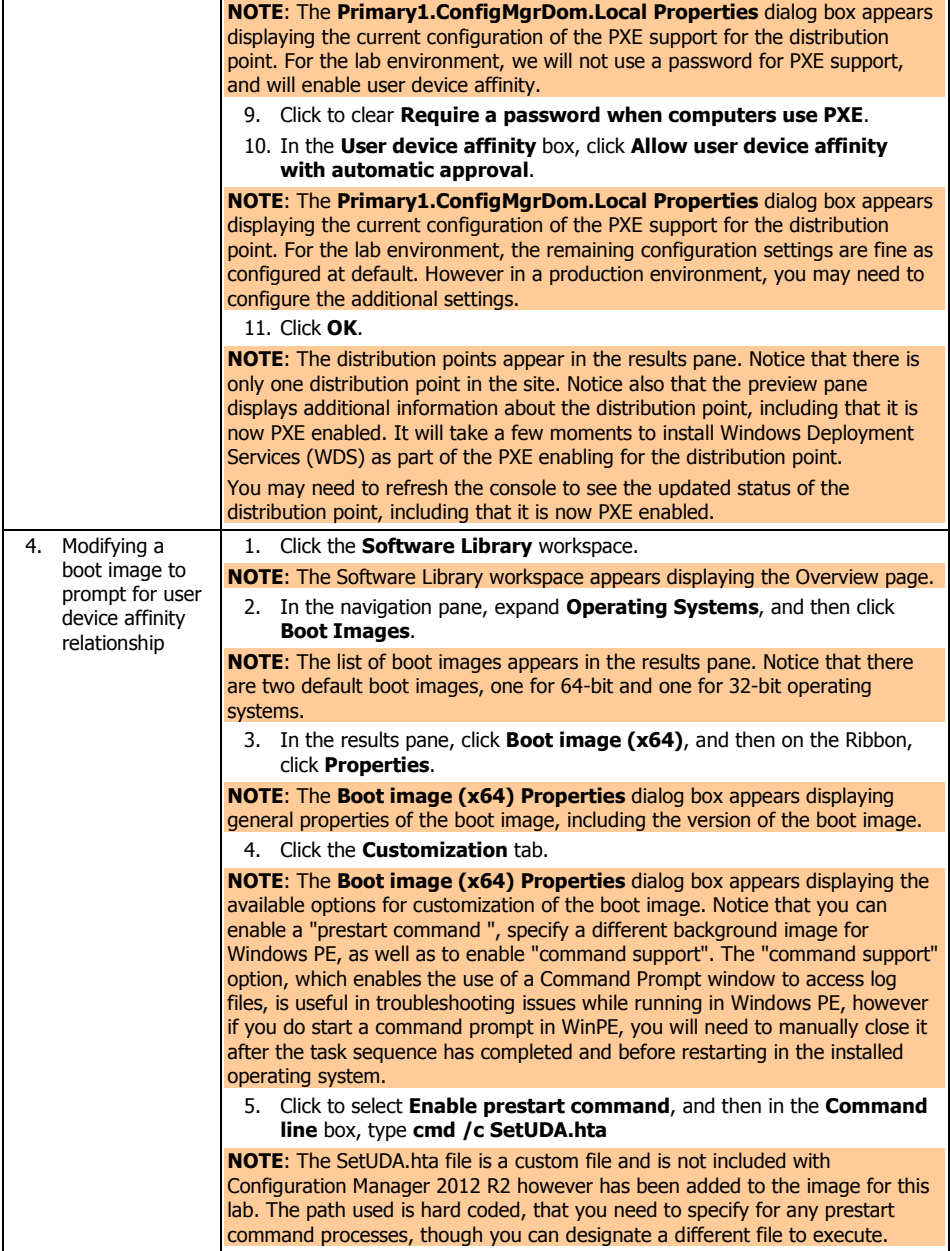

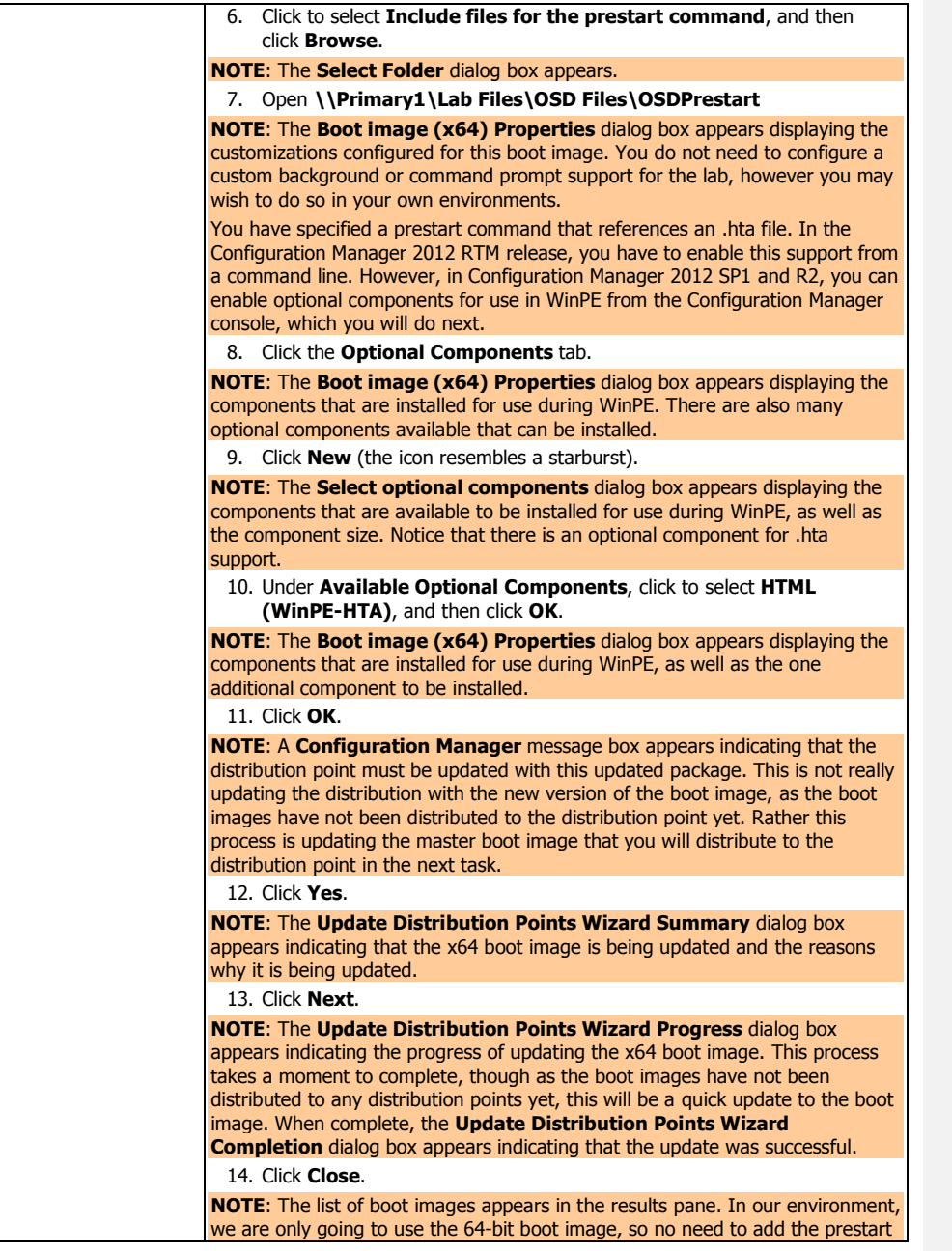

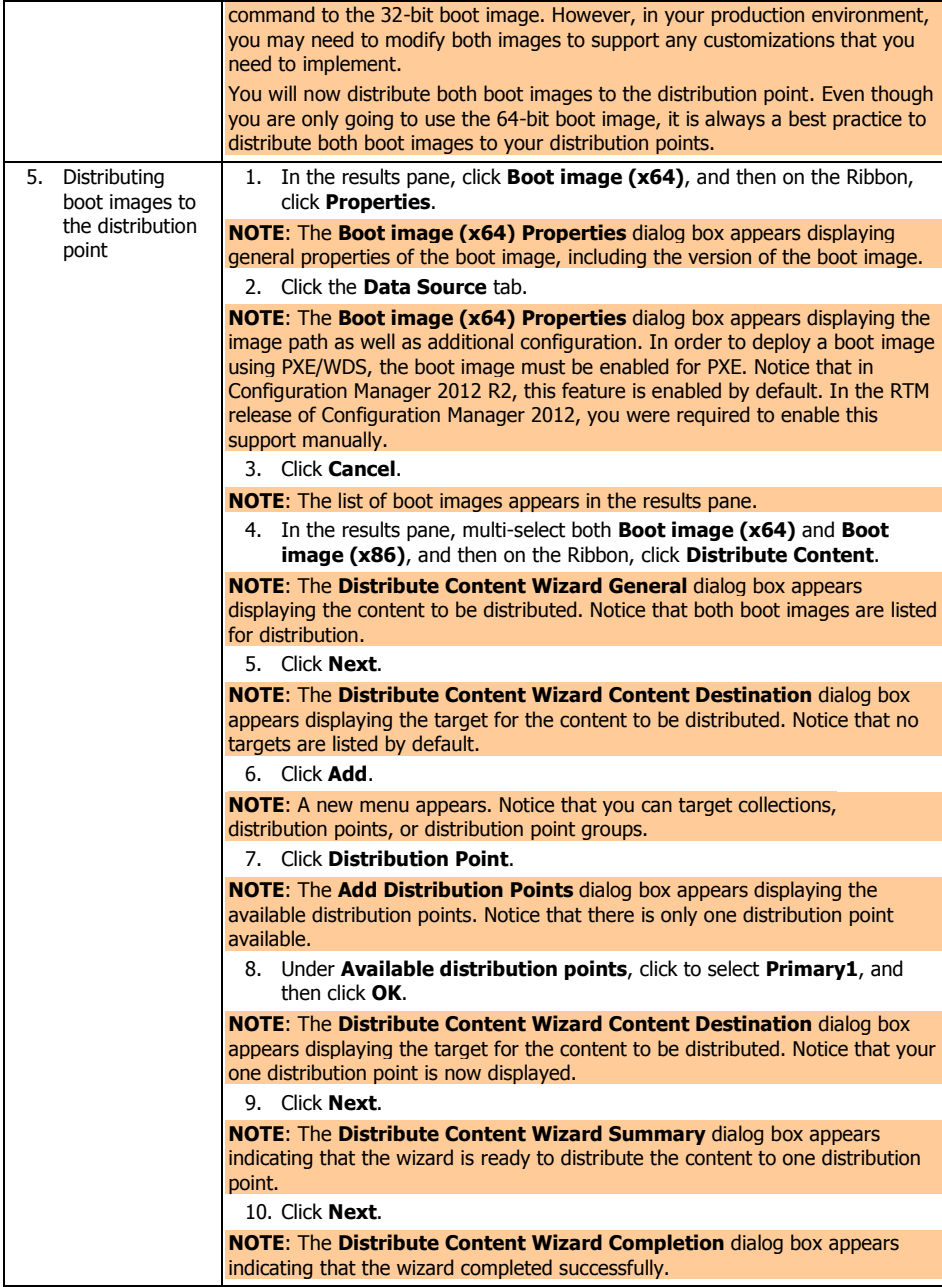

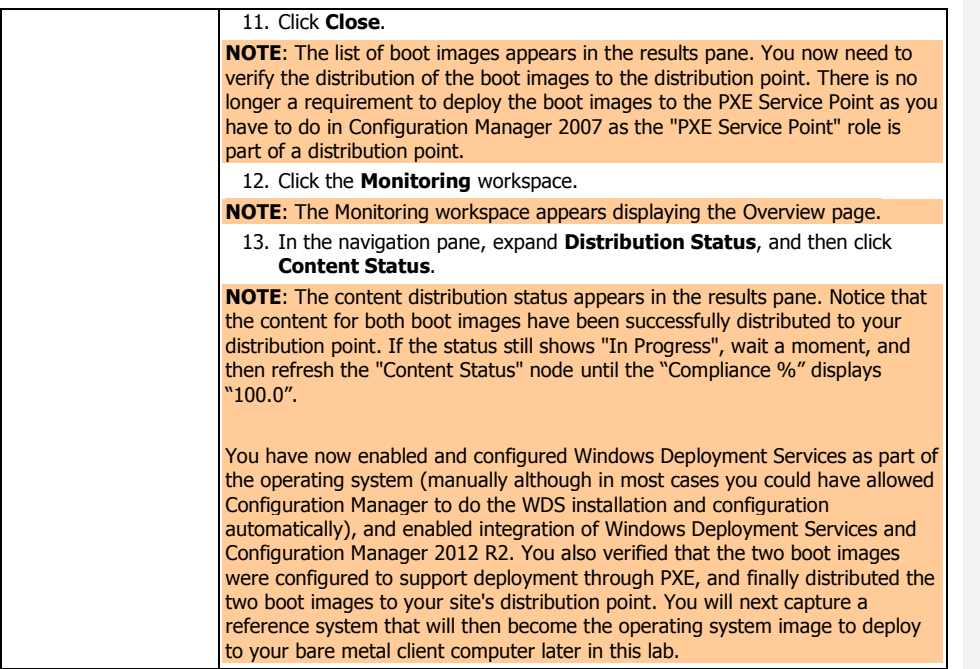

#### **2 CAPTURING A REFERENCE COMPUTER**

In this exercise, you will capture a reference computer. A reference computer is the "master" computer that you want to capture an image of to deploy to other computers. You will begin by creating a capture media to create an image of the reference computer.

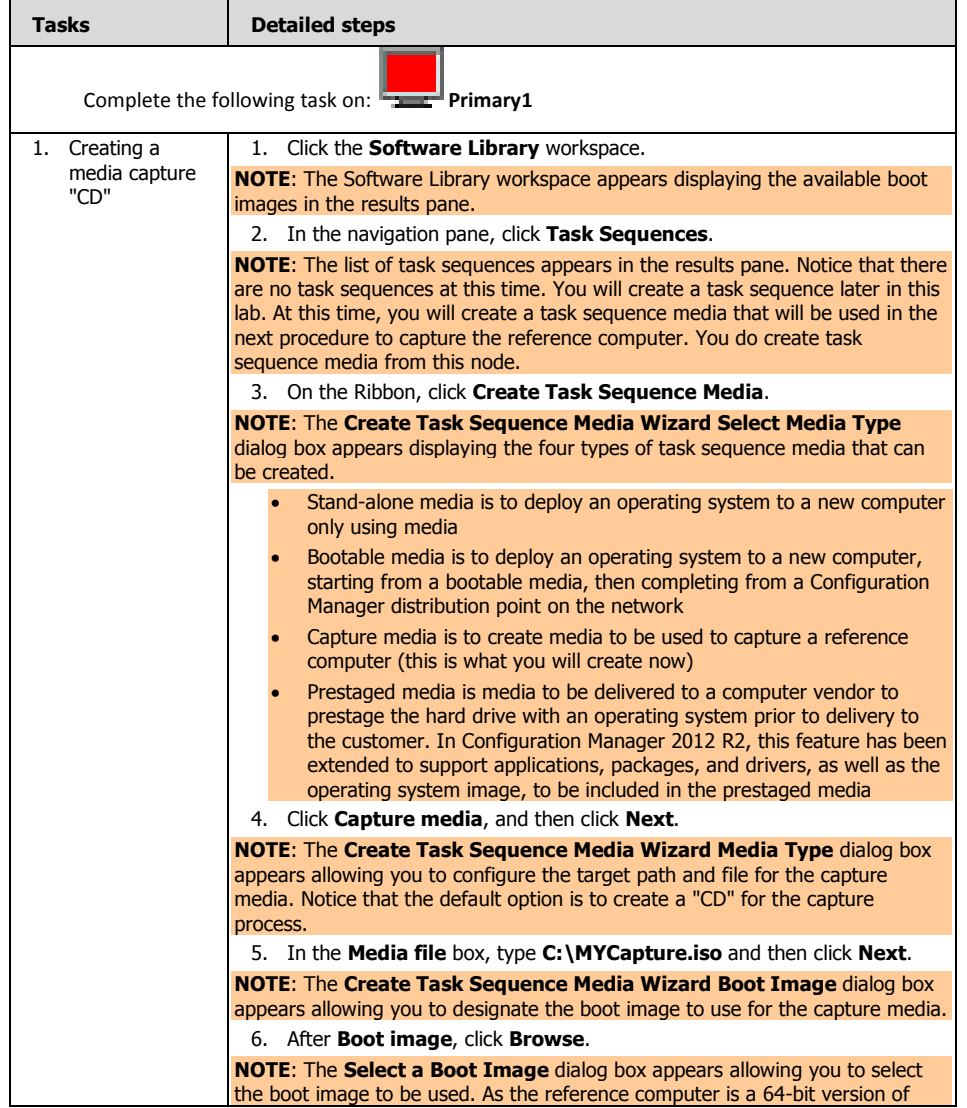

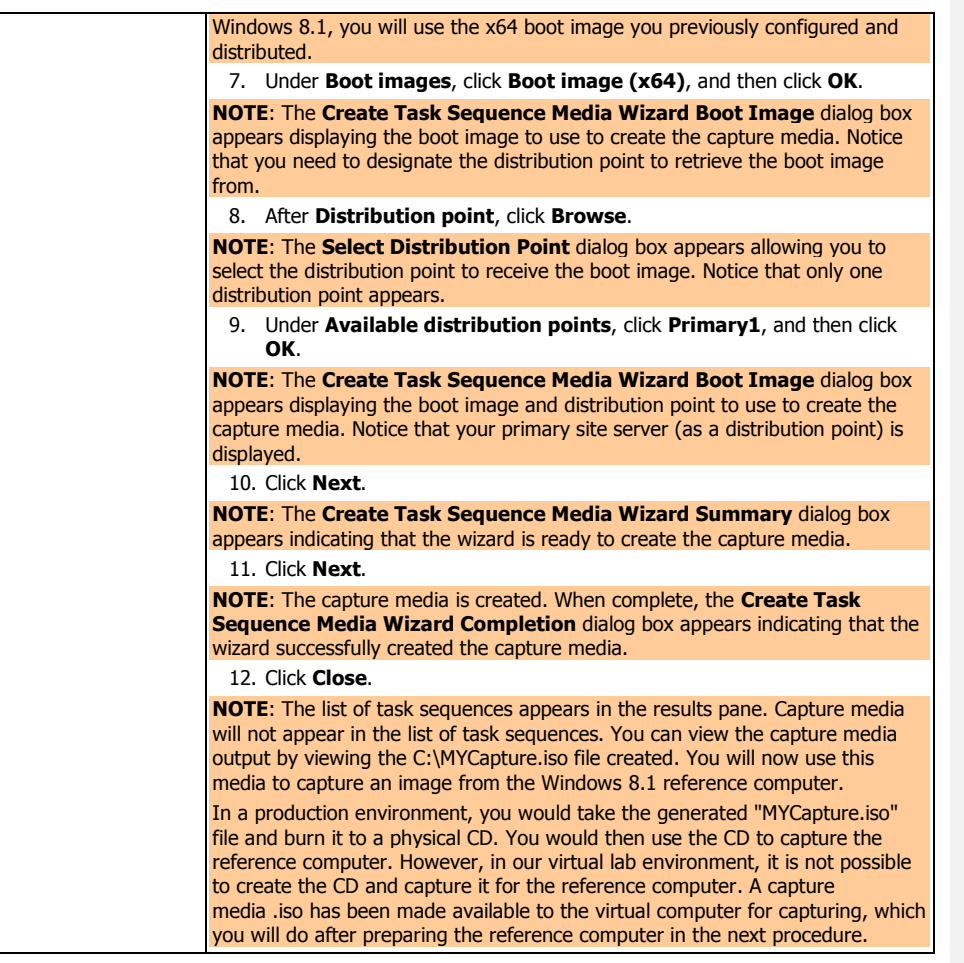

In the following procedure, you will prepare the Windows 8.1 client computer to be captured, and then capture its operating system to a .wim file to be deployed to a bare metal client later in this lab. Reference computers cannot be domain joined, so you will remove the client from the domain for capturing.

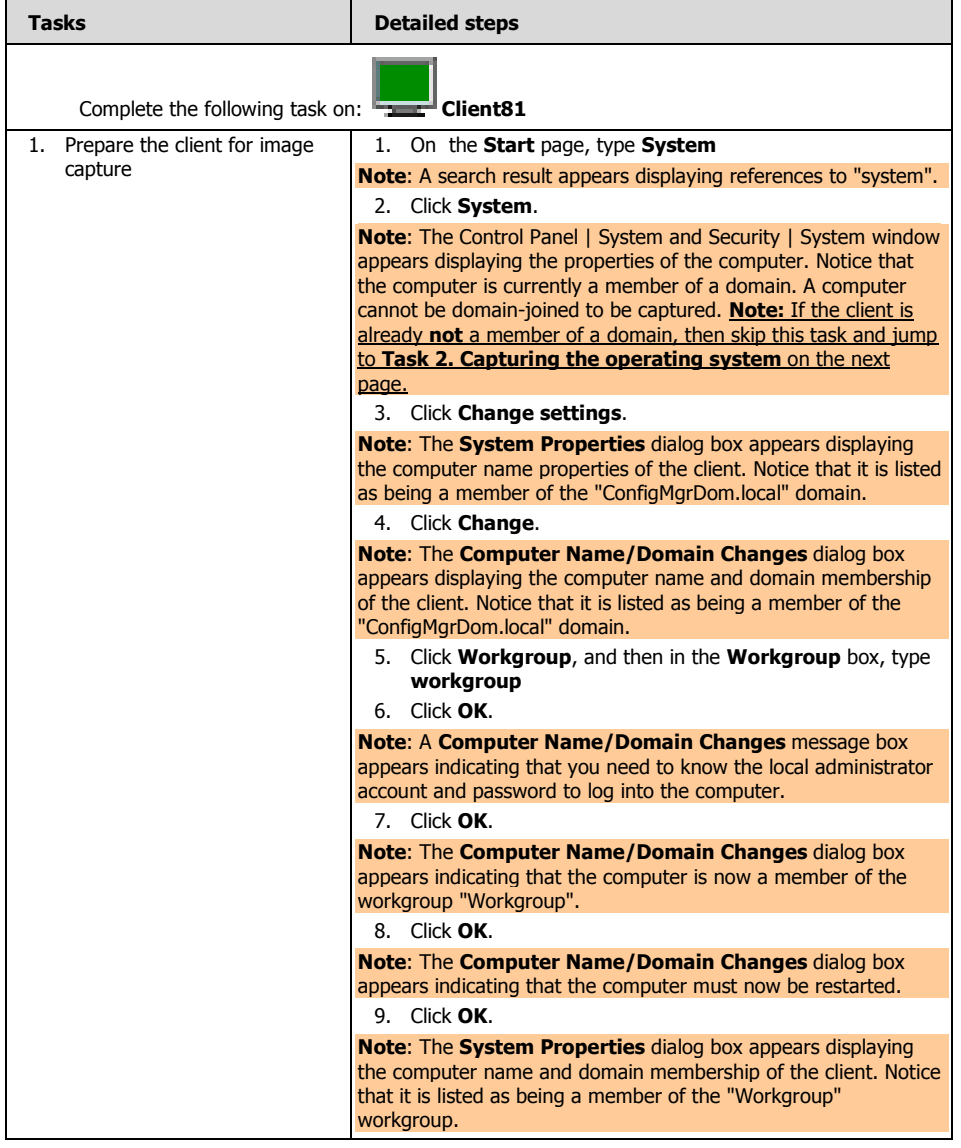

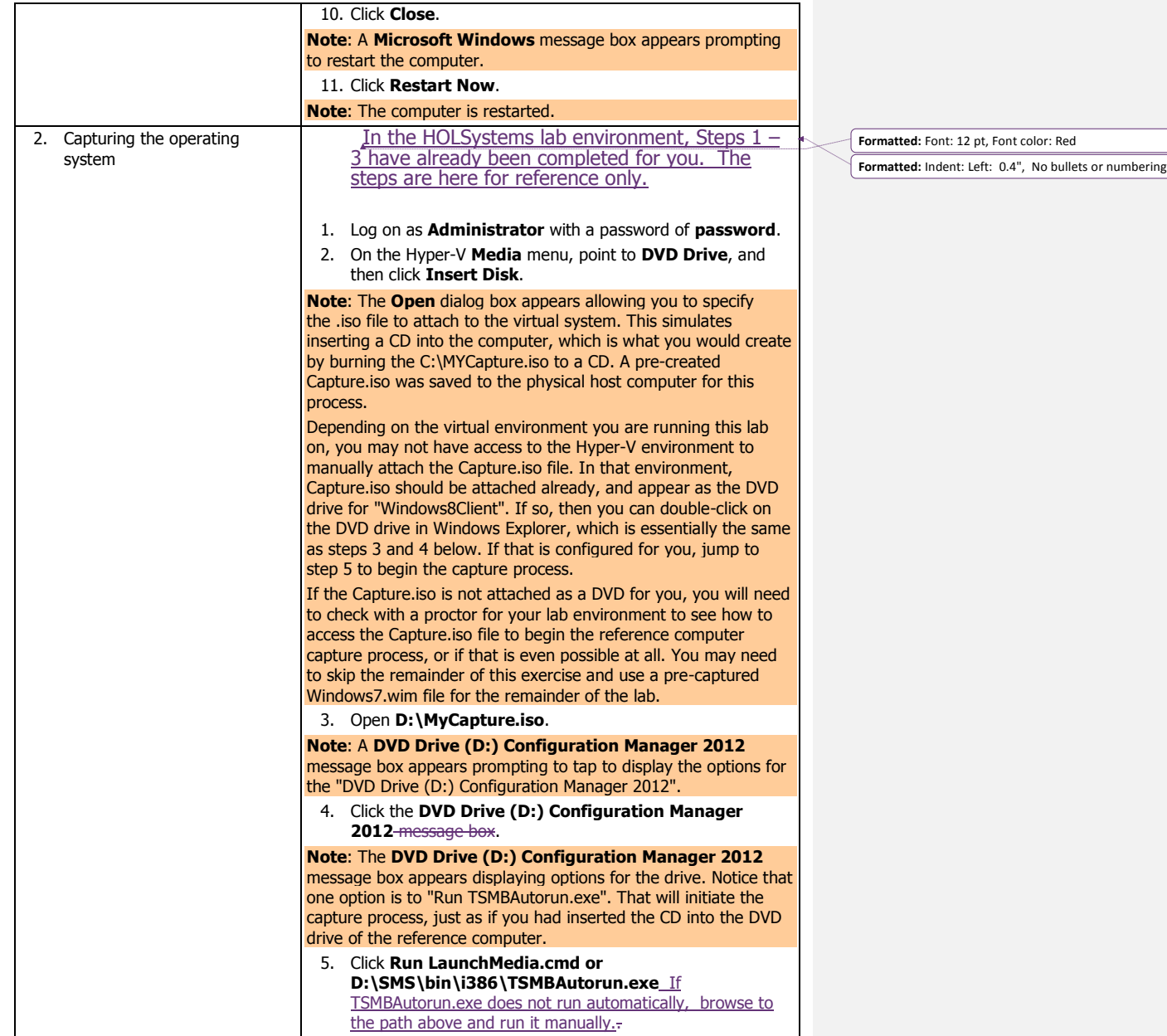

 $\overline{\phantom{a}}$ 

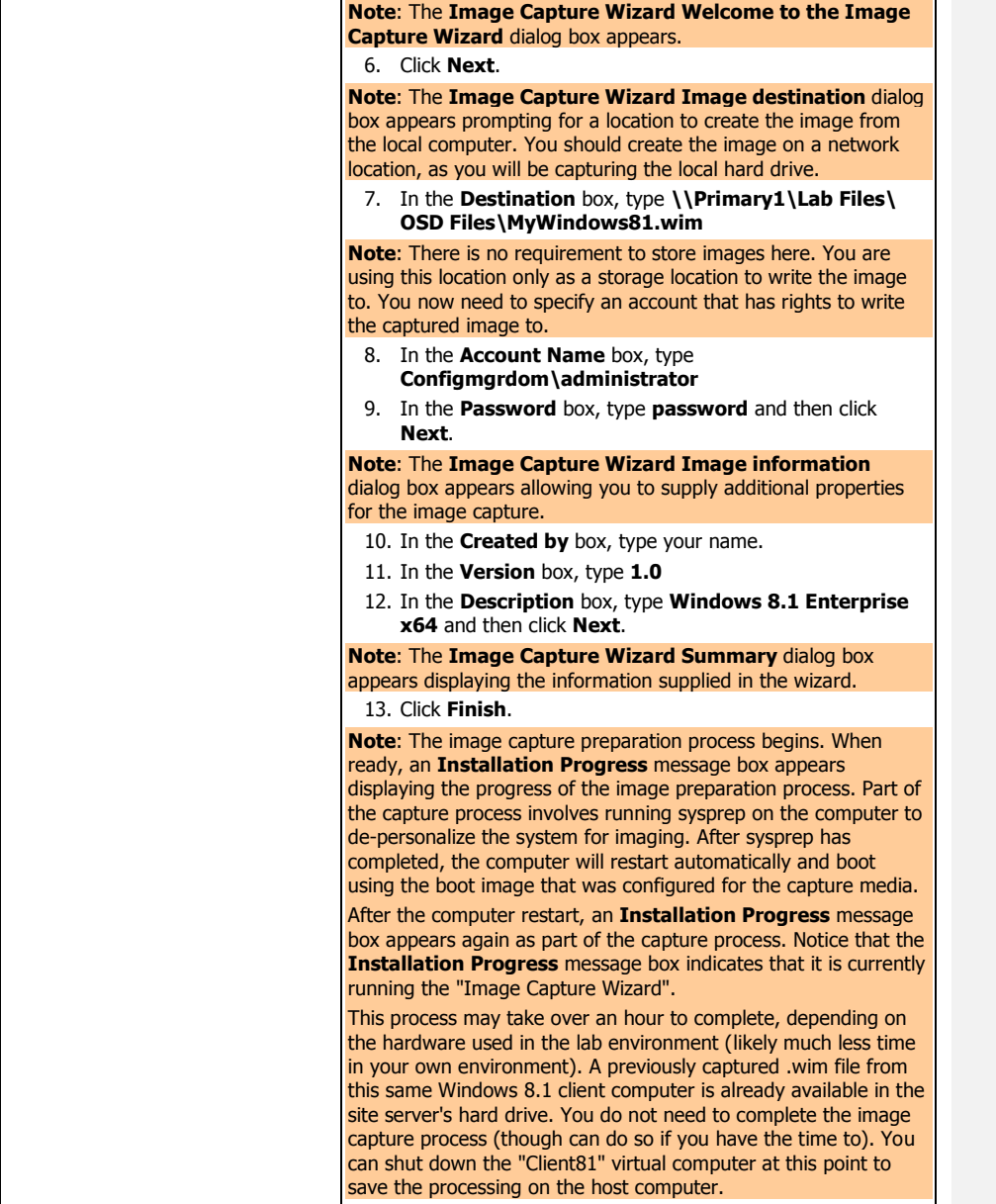

## **3 PREPARING THE SITE TO SUPPORT OPERATING SYSTEM DEPLOYMENT**

In this exercise, you will prepare the Configuration Manager site to deploy a Windows 8.1 operating system image to a bare metal system. You will begin by creating a boundary for the bare metal client when it is booted under Windows PE (at that point it will not be a member of a domain or an AD site). You will then create and assign a network access account (to be used to access content on the distribution point while the computer is running in WinPE).

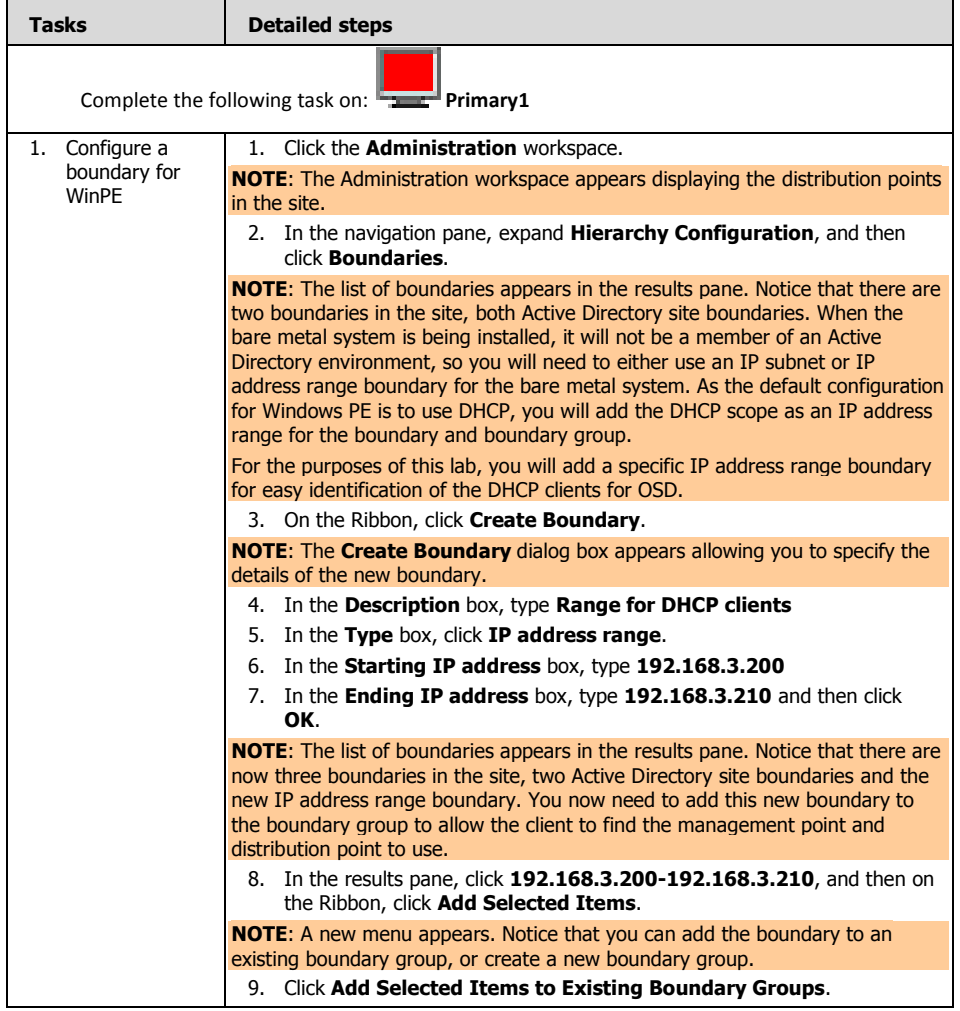

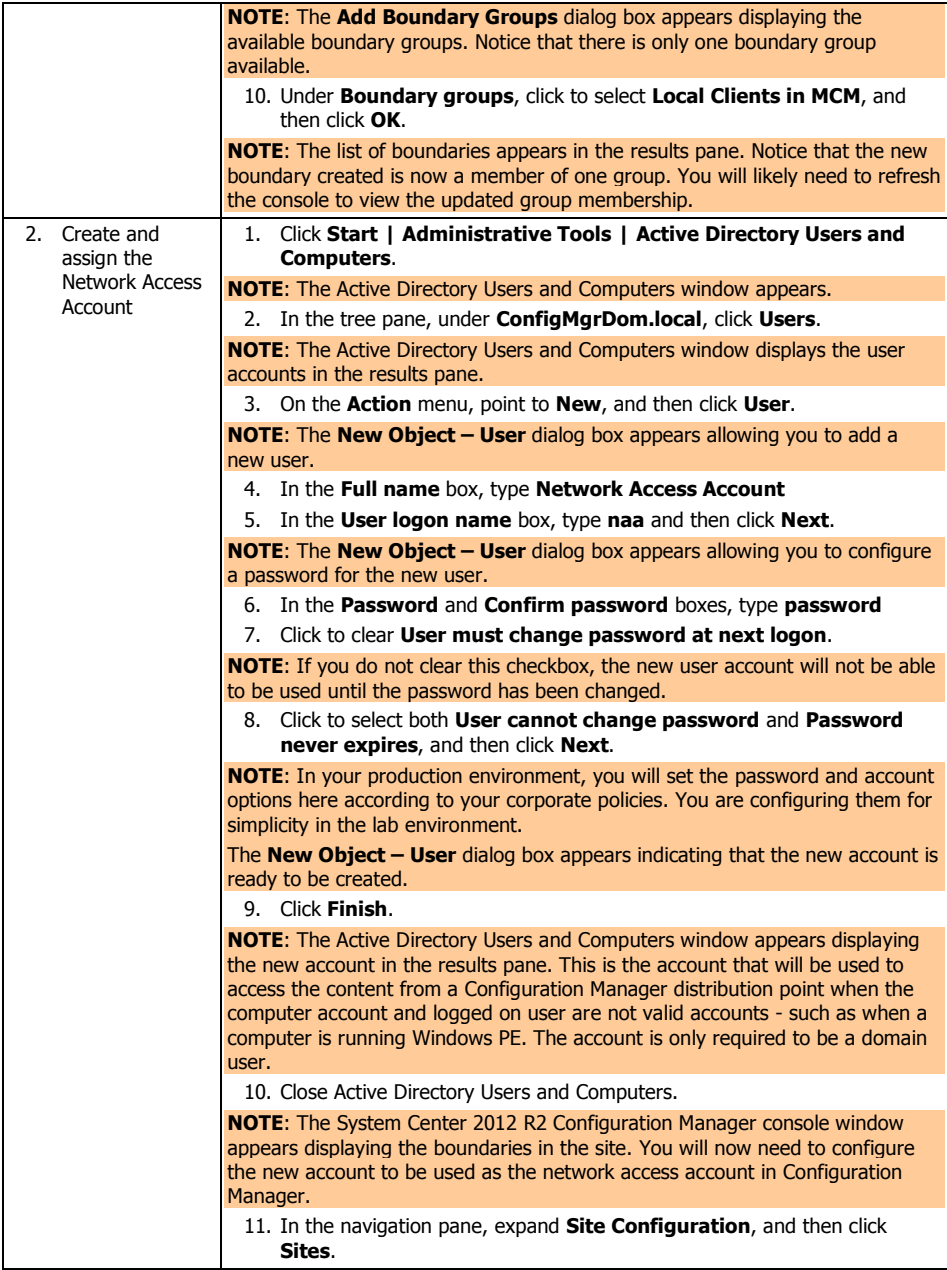

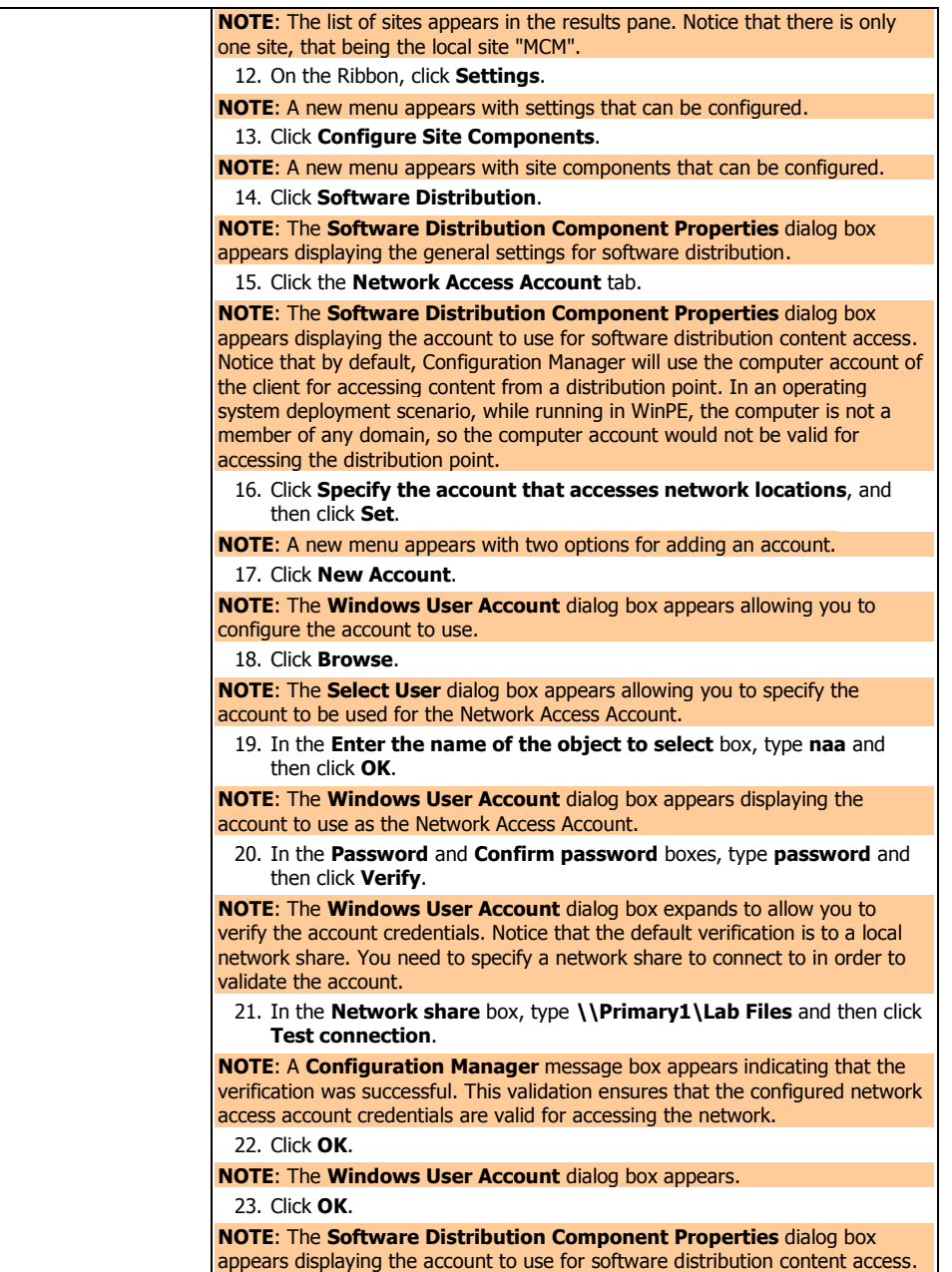

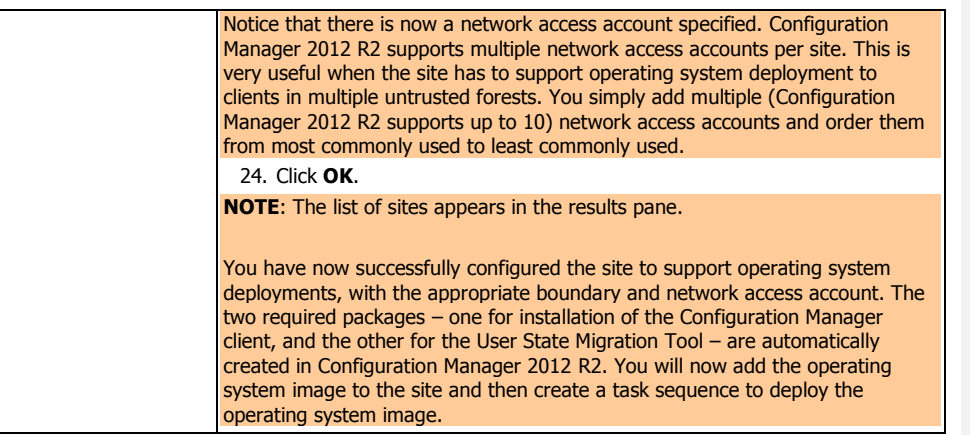

## **4 DEPLOYING AN OPERATING SYSTEM IMAGE TO A BARE METAL CLIENT**

In this exercise, you will create and deploy the Windows 8.1 operating system image to a bare metal system. You will begin by creating an operating system image from a pre-captured image of the Windows 8.1 64-bit computer. You will then create a task sequence to deploy the image to the bare metal system, including establishing a user device affinity relationship between the user and the new computer.

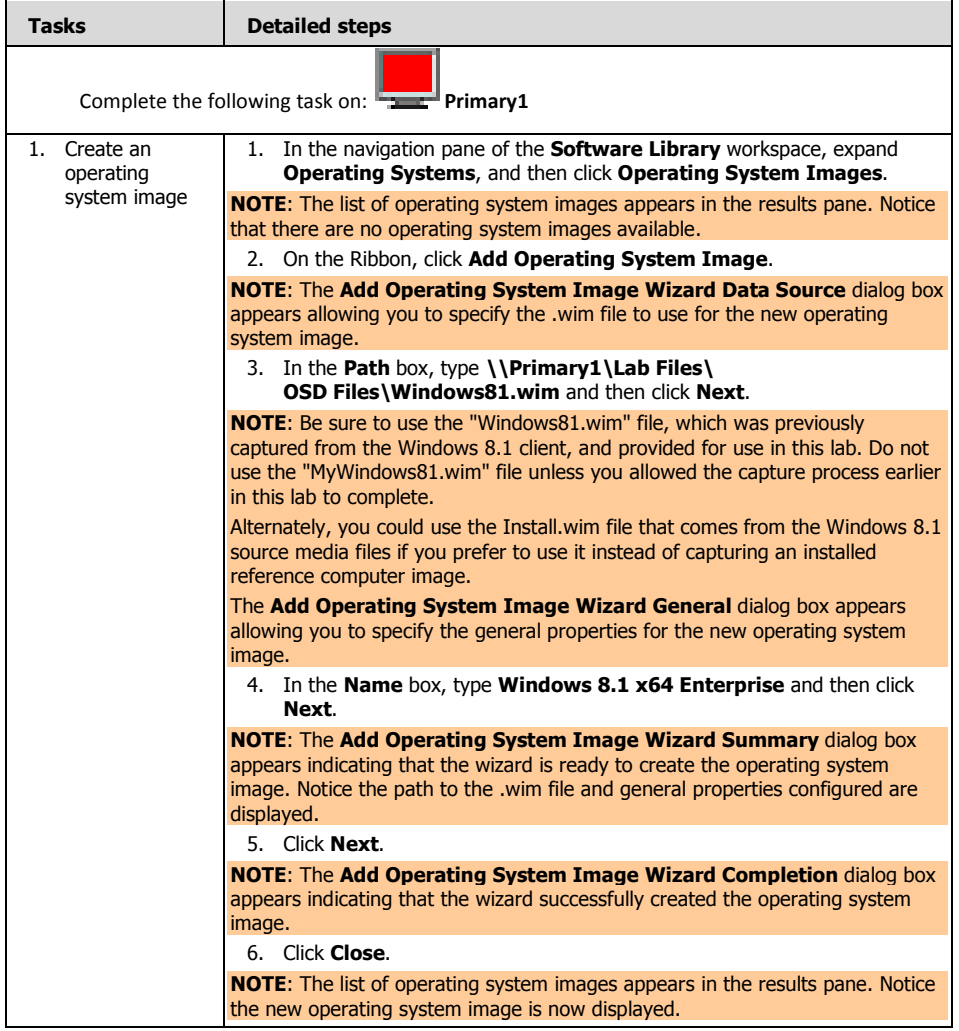

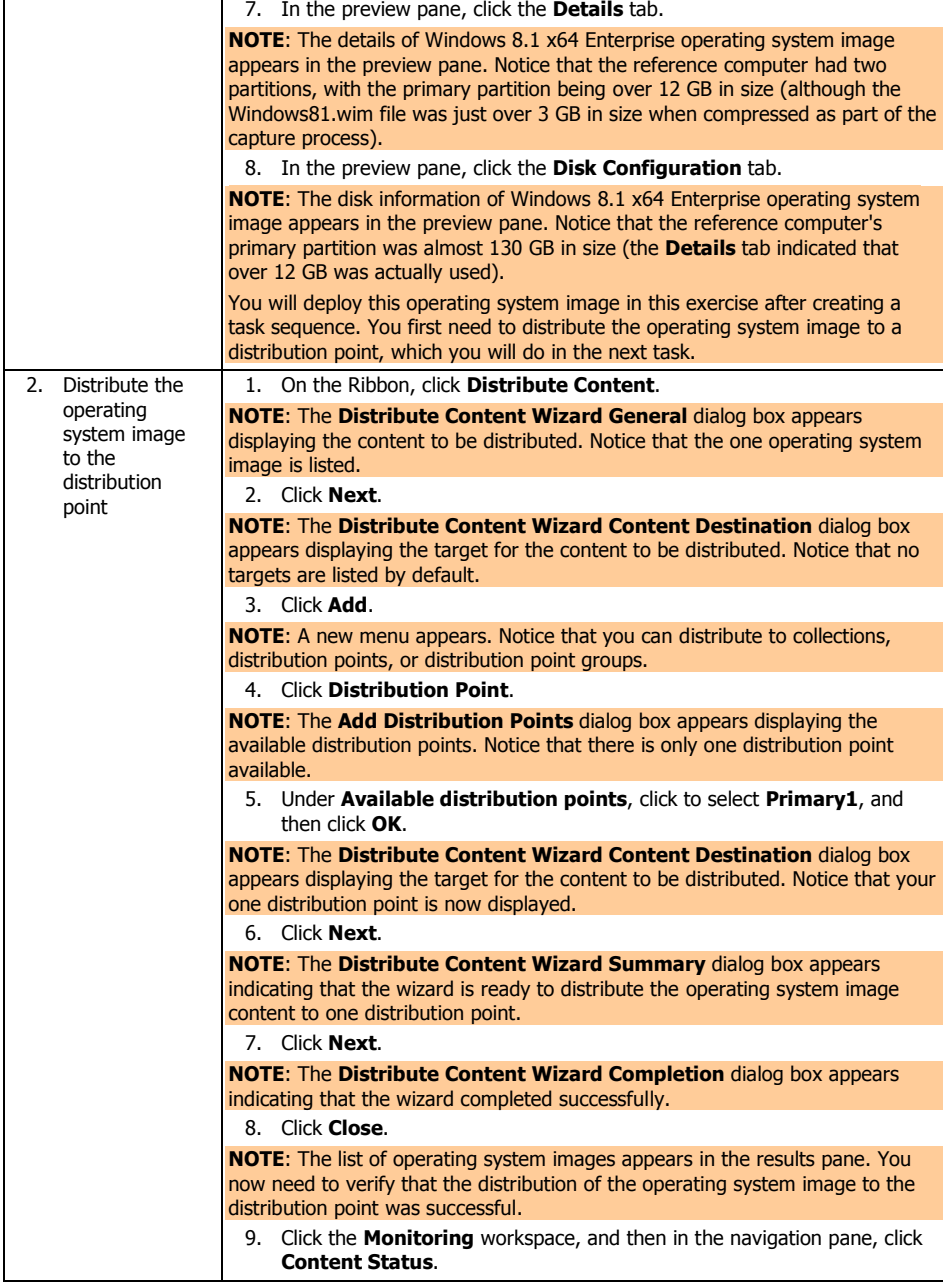

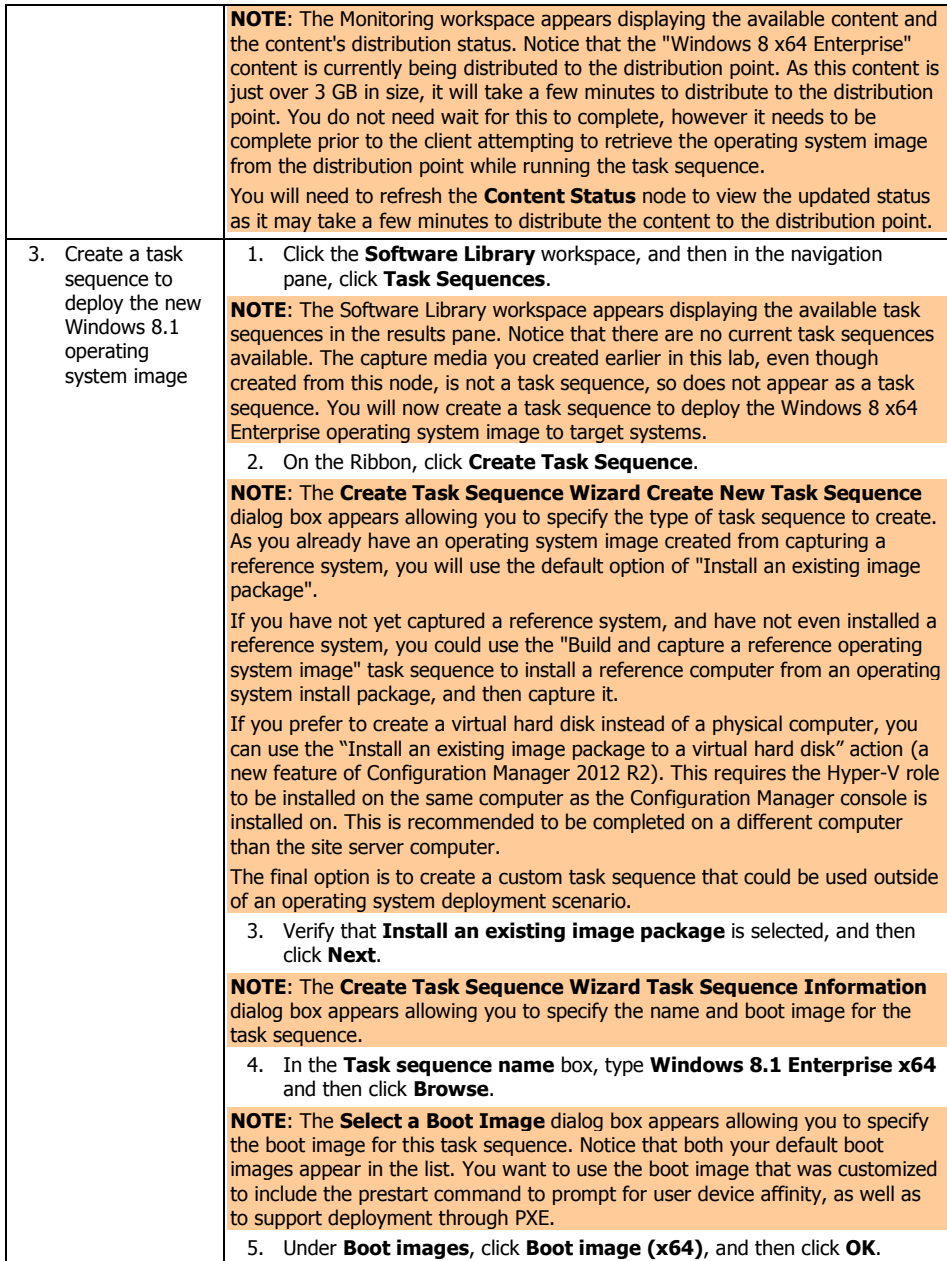

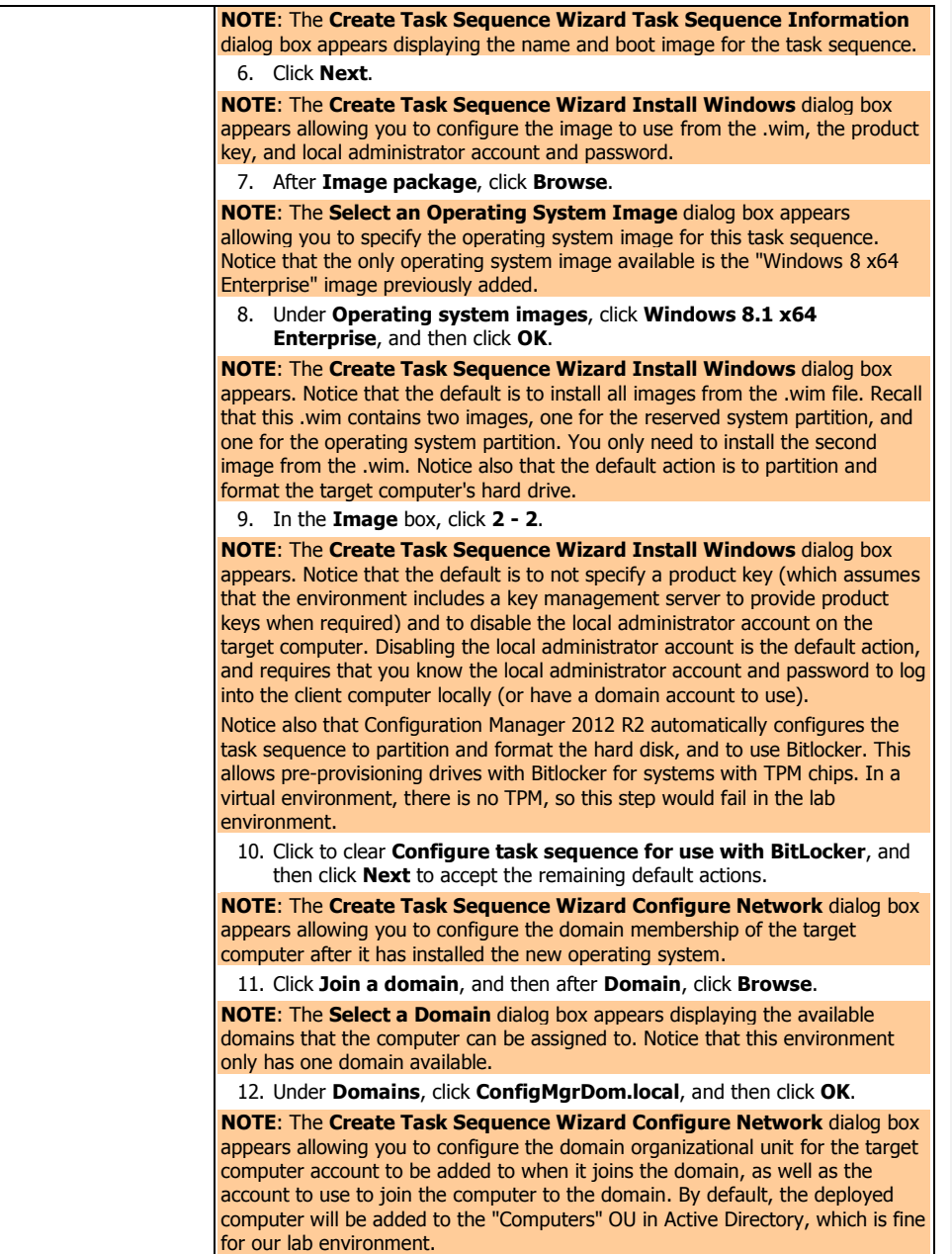

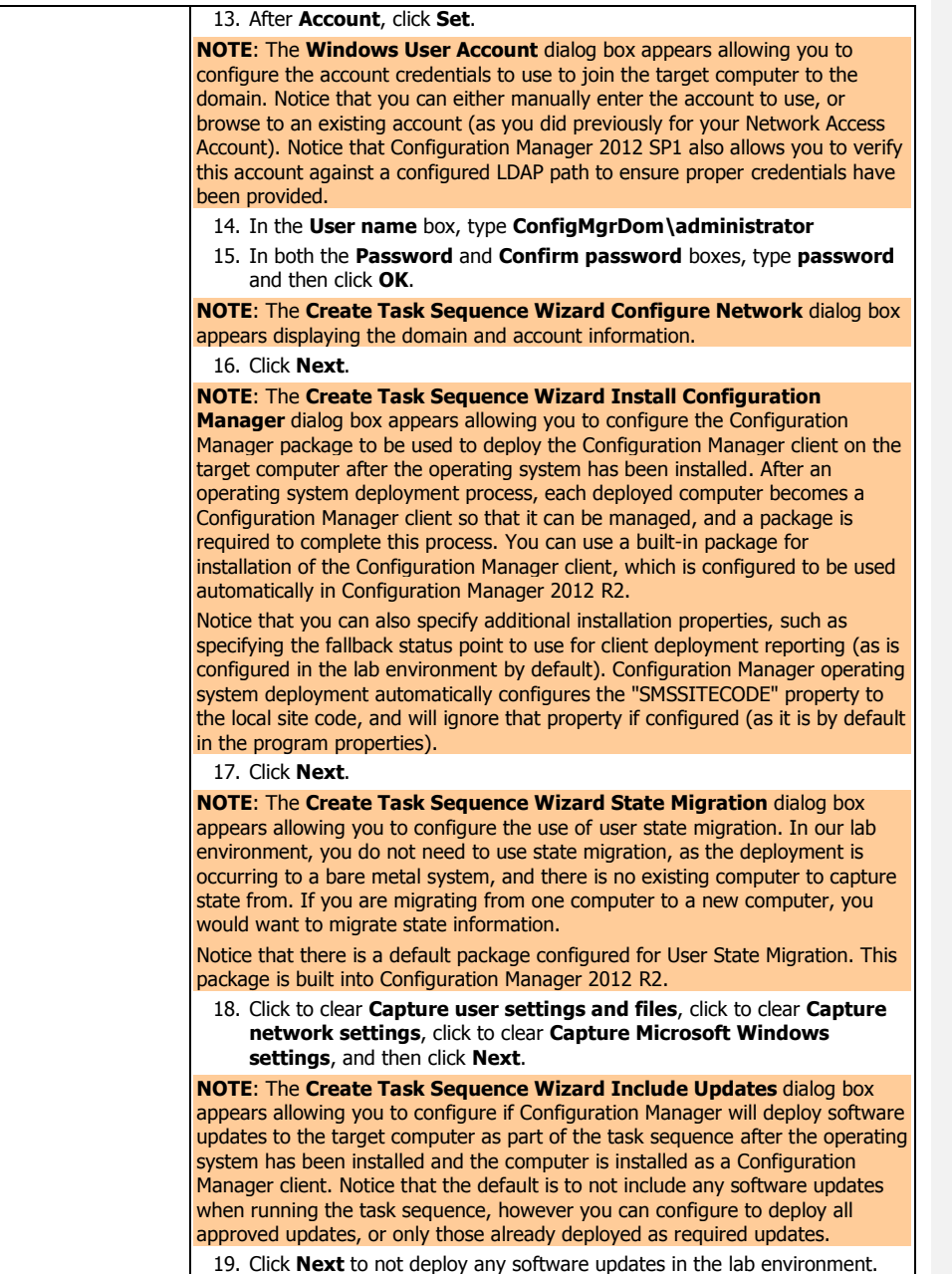

- 1

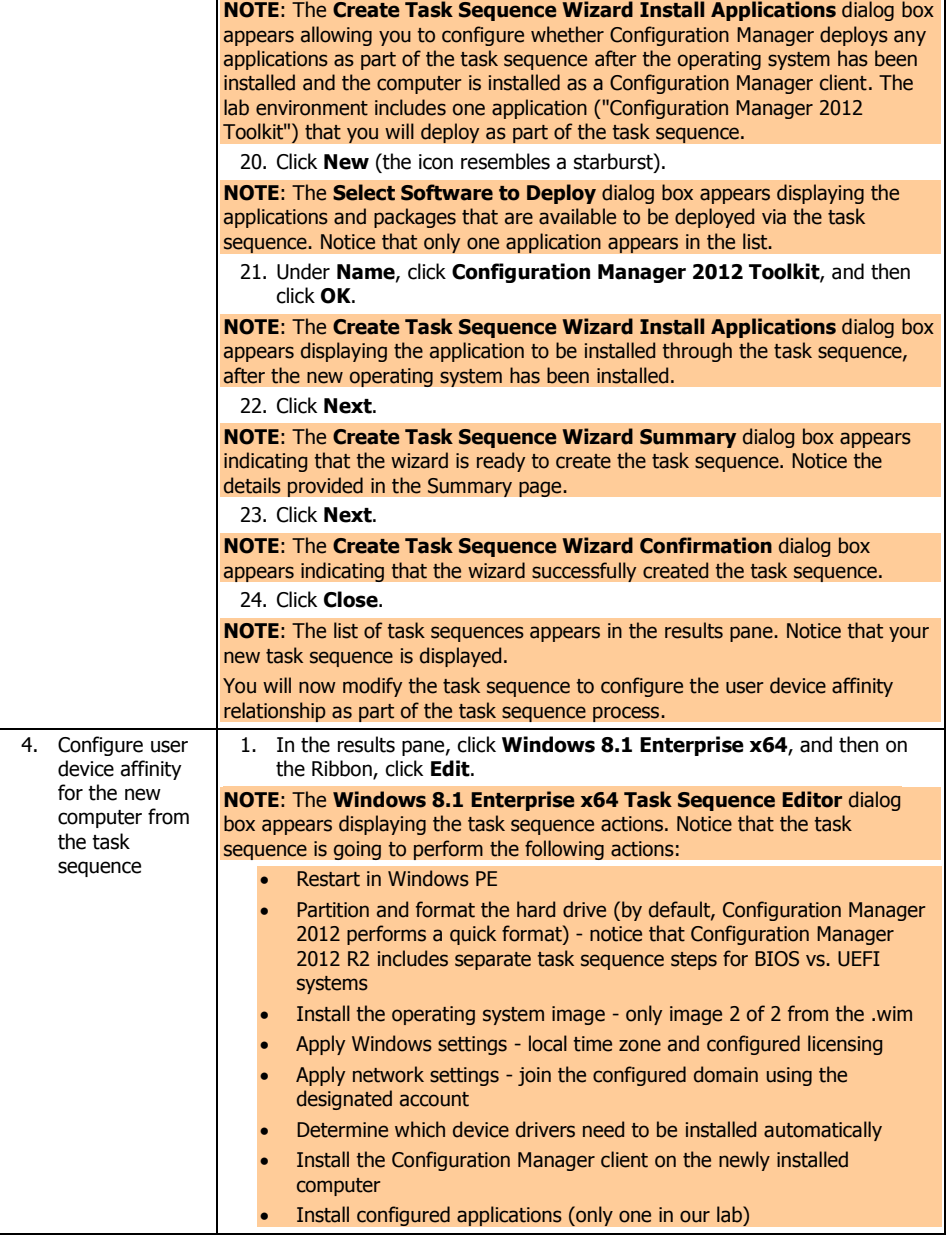

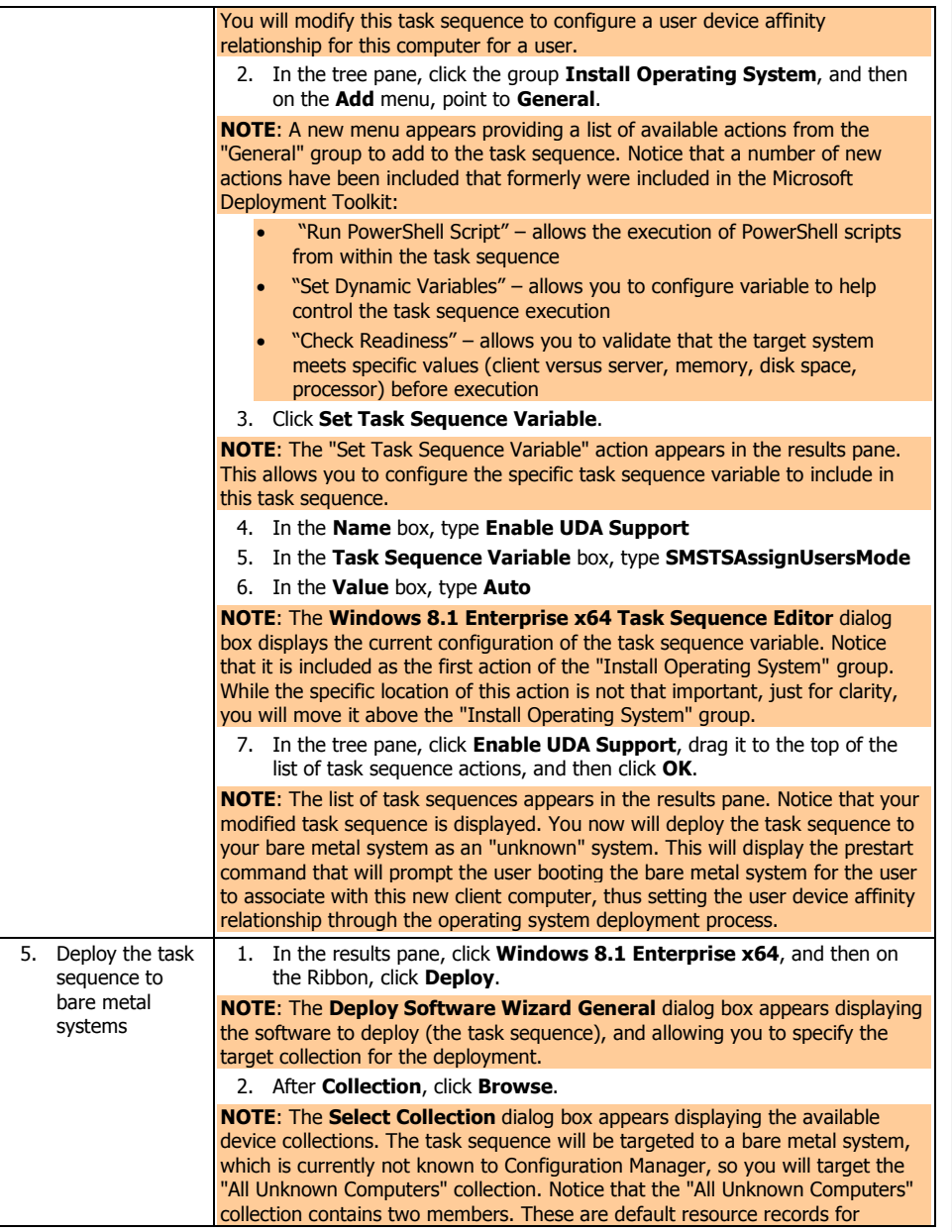

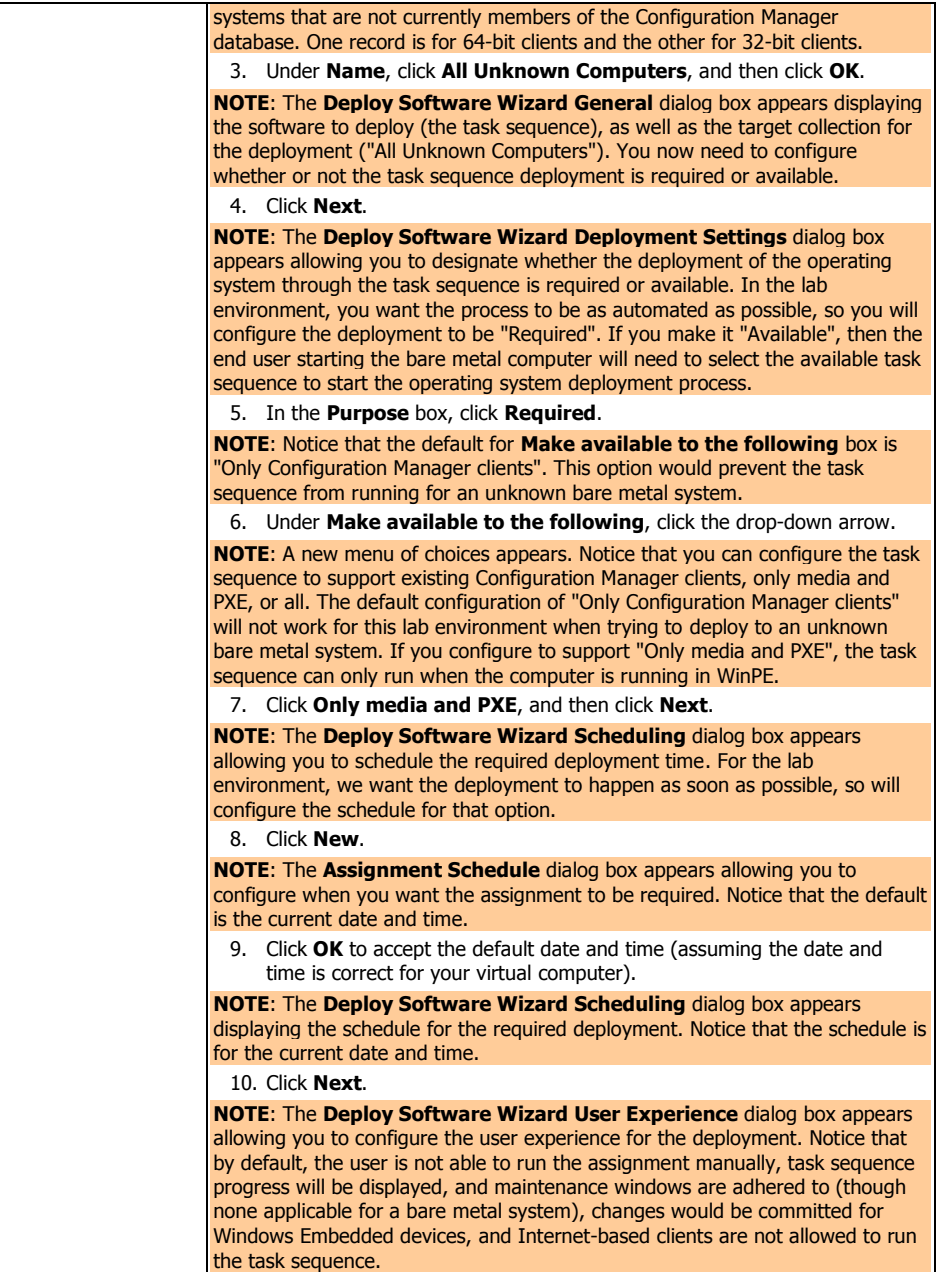

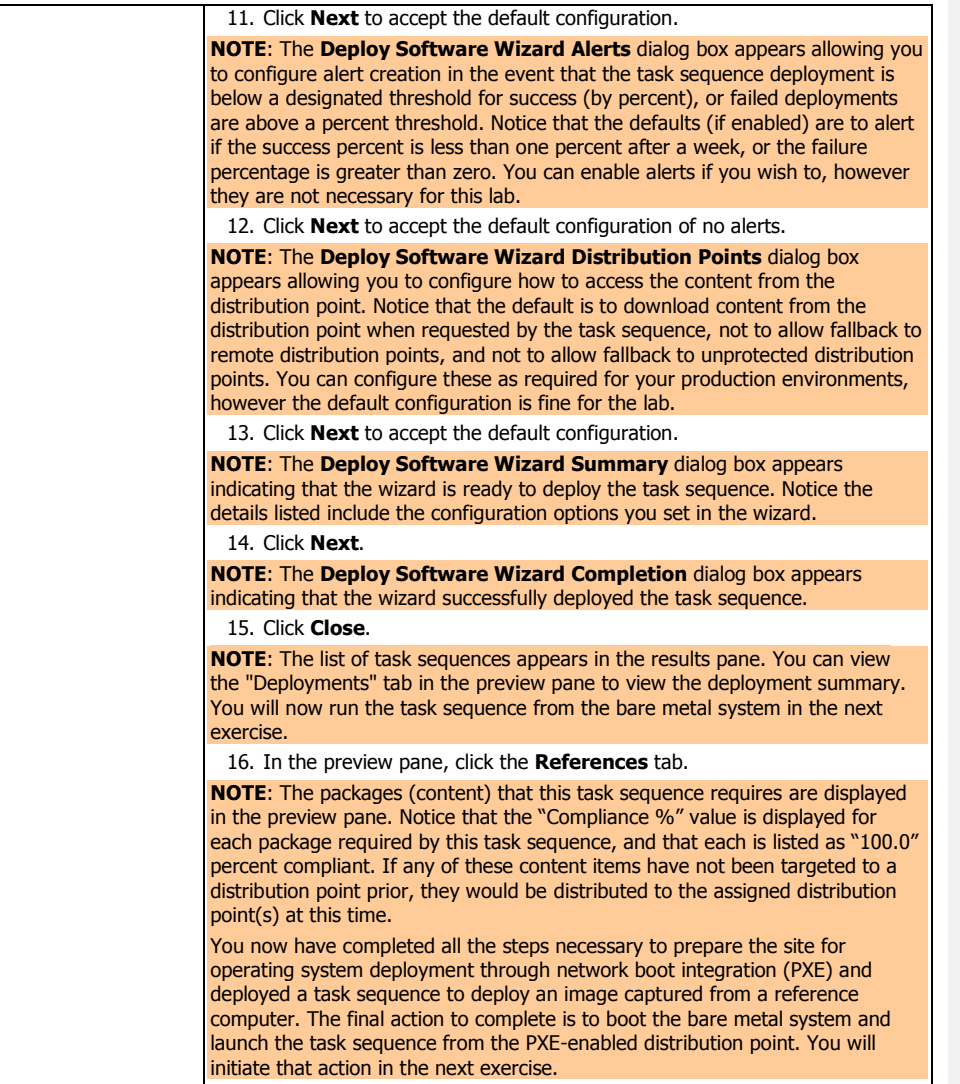

### **5 INSTALLING THE OPERATING SYSTEM IMAGE ON A BARE METAL SYSTEM**

In this exercise, you will boot the bare metal system, start the task sequence, and then designate the user to associate with this new system. The bare metal system will be installed as a Windows 8.1 client, installed as a Configuration Manager 2012 R2 client, and report to the site as a client.

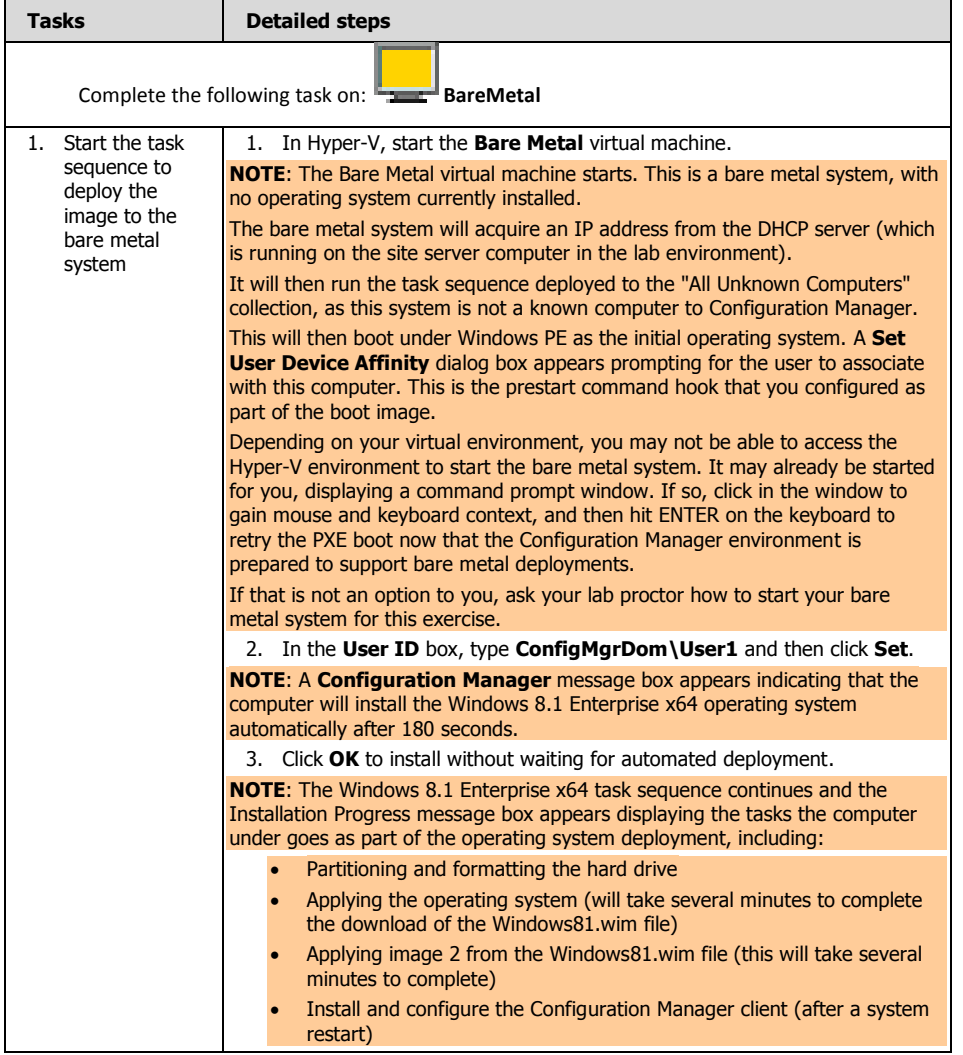

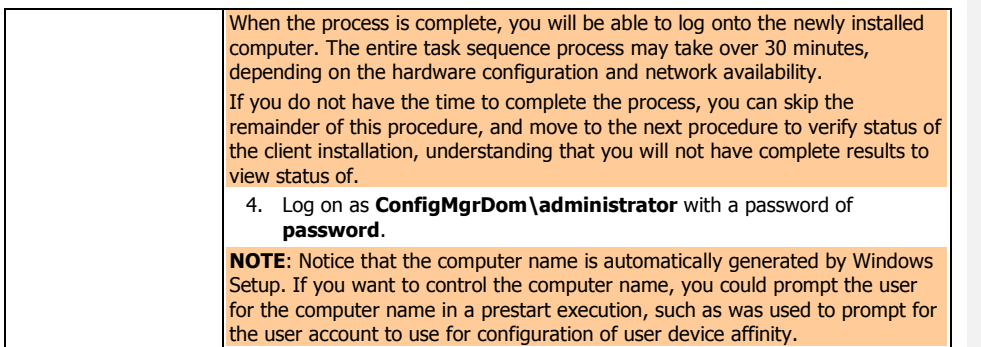

In the following procedure, you will view the status of the task sequence deployment, report on the process, and verify that the new client has joined the site as a new client.

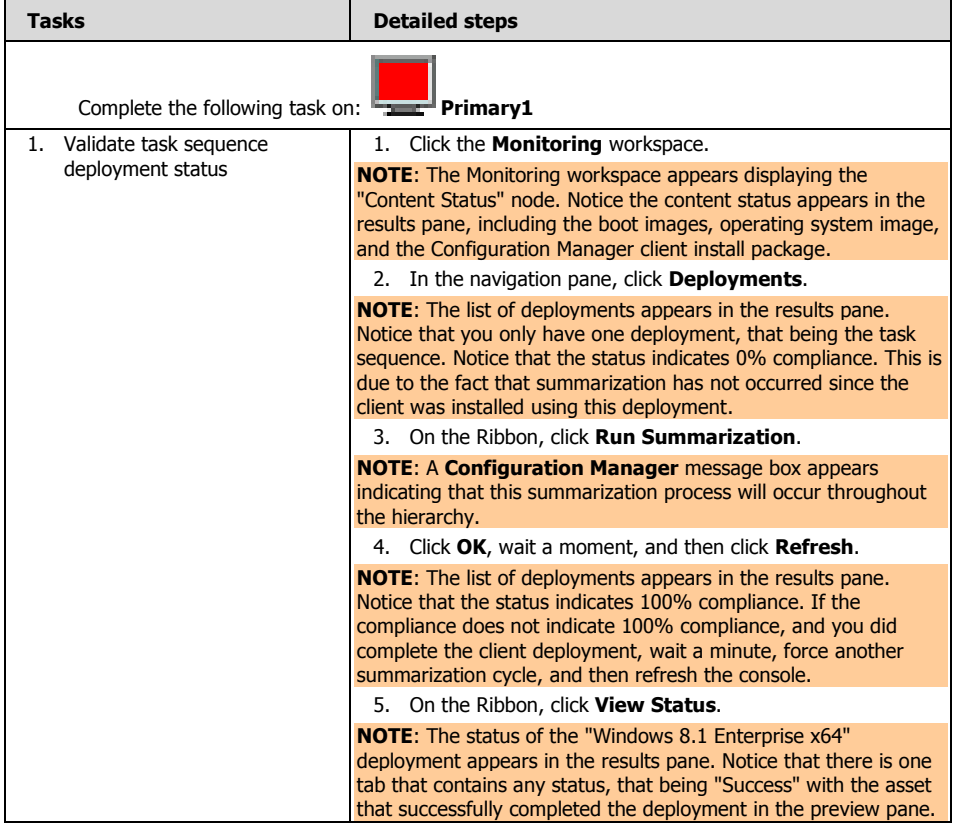

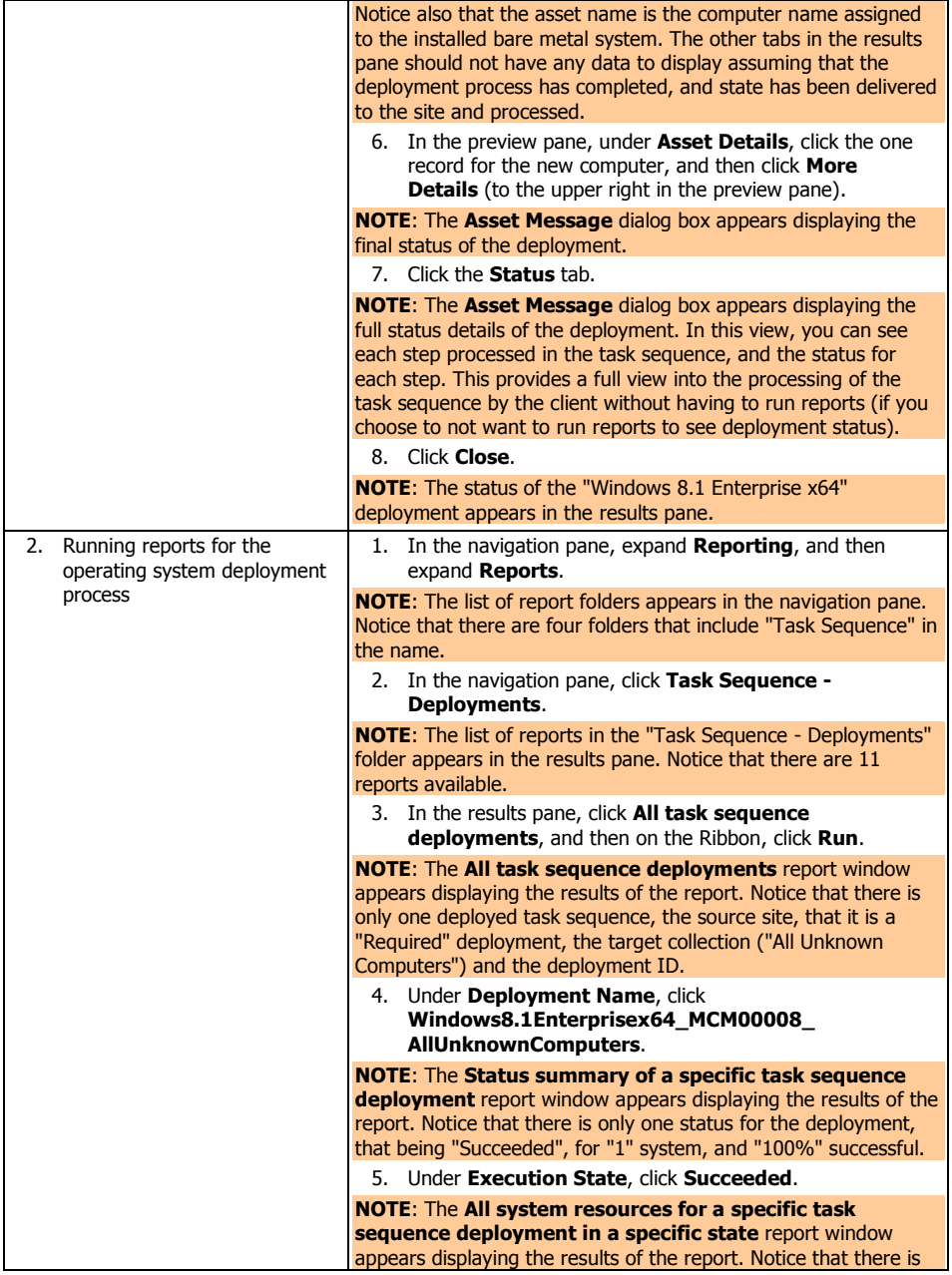

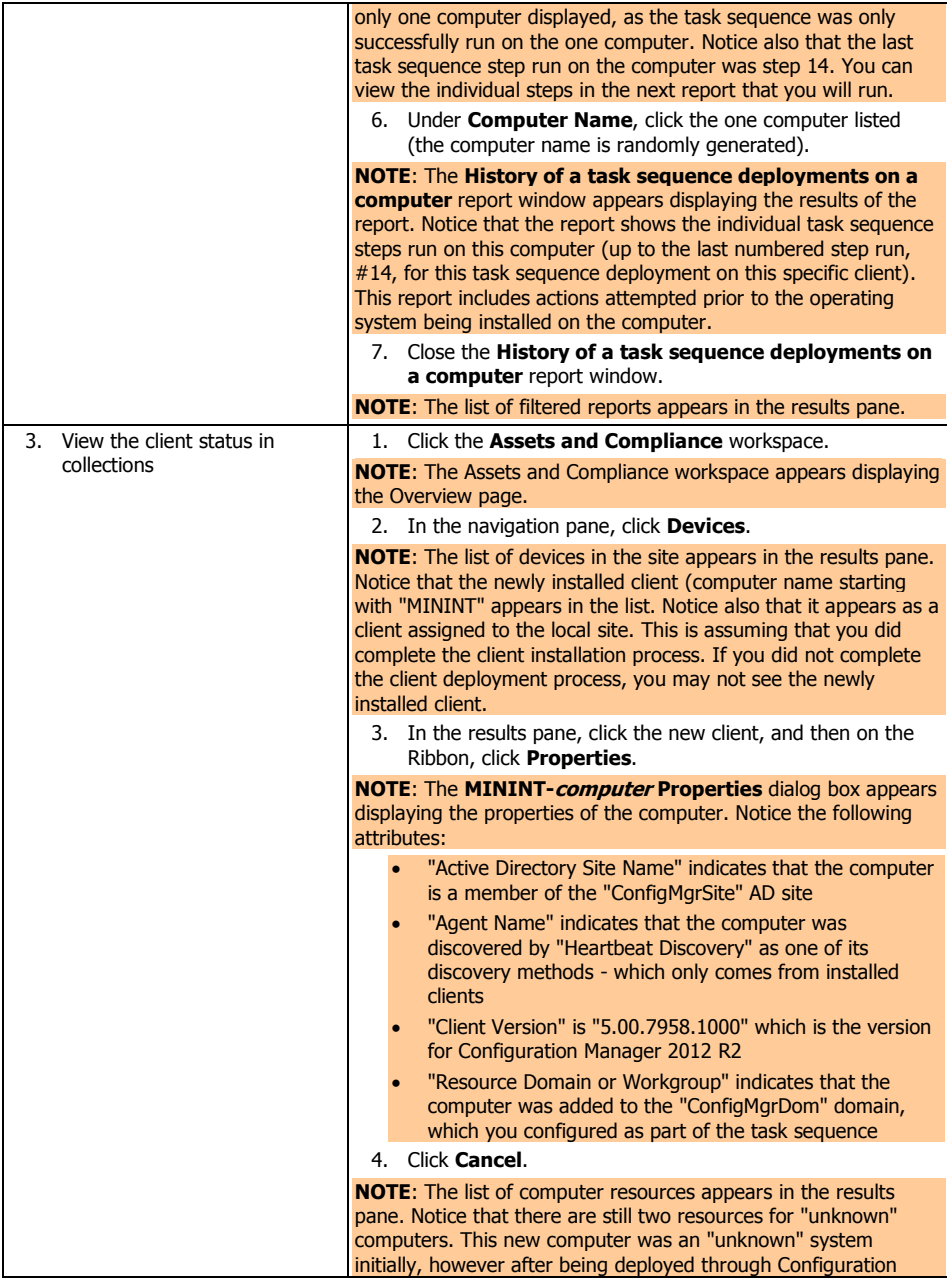

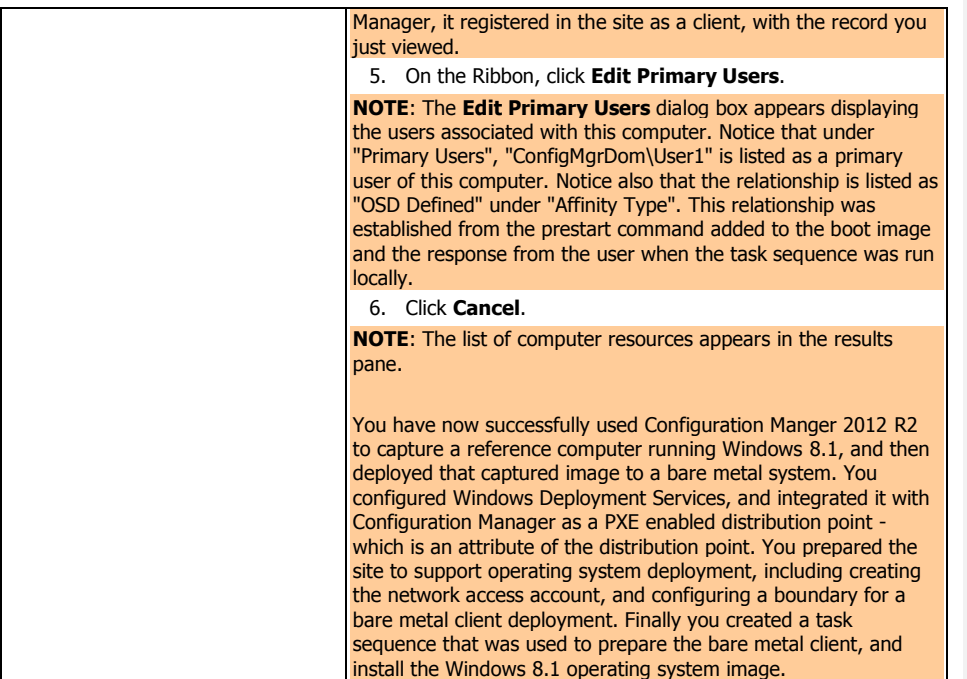